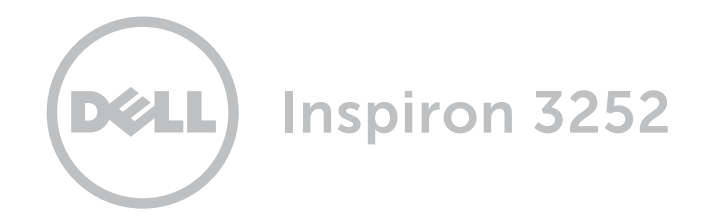

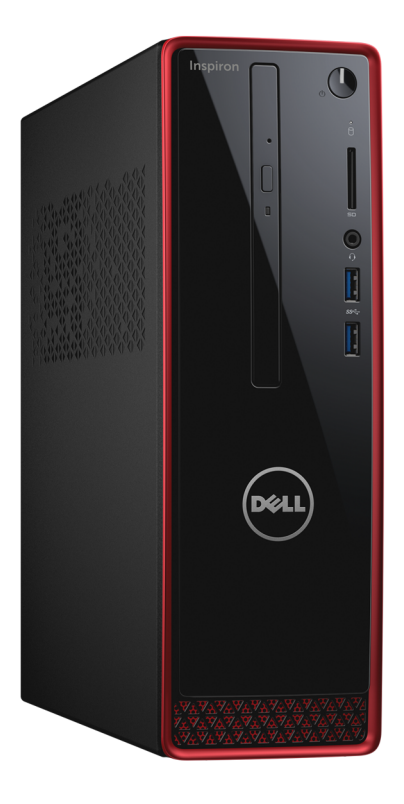

Copyright © 2015 Dell Inc. Alle Rechte vorbehalten. Dieses Produkt ist durch US-amerikanische und internationale Urheberrechte und Rechte zum Schutz von geistigem Eigentum geschützt. Dell™ und das Dell Logo sind Marken von Dell Inc. in den USA und/oder anderen Gerichtsbarkeiten. Alle anderen in diesem Dokument genannten Marken und Namen sind gegebenenfalls Marken ihrer jeweiligen Unternehmen.

2015 - 06 Rev. A00 Muster-Modellnummer: D14S | Typ: D14S001 Computermodell: Inspiron 3252

# [Ansichten](#page-1-0)

# [Technische Daten](#page-3-0)

ANMERKUNG: Die Bilder in diesem Dokument können je nach Konfiguration, die Sie bestellt haben, von den Bildern auf Ihrem Computer abweichen.

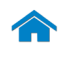

# [Technische Daten](#page-3-0) Ansichten

# <span id="page-1-0"></span>Vorderseite

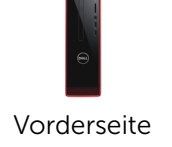

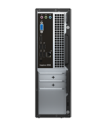

[Rückseite](#page-2-0)

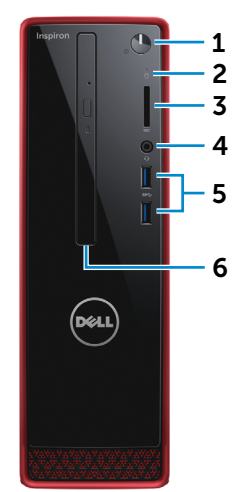

### 1 Betriebsschalter

Drücken, um den Computer einzuschalten, wenn er ausgeschaltet oder im Standby-Modus ist.

Drücken, um den Computer in den Ruhemodus zu versetzen, wenn er eingeschaltet ist.

Drücken und 4 Sekunden gedrückt halten, um ein Herunterfahren des Computers zu erzwingen.

**ANMERKUNG:** Sie können das Verhalten des Betriebsschalters in den Energieoptionen anpassen. Weitere Informationen hierzu finden Sie unter *Ich und mein Dell* auf Dell.com/support.

2 Festplattenaktivitätsanzeige

Leuchtet, wenn der Computer auf das Festplattenlaufwerk zugreift.

### 3 Medienkartenleser

Führt Lese- und Schreibvorgänge von und auf Medienkarten aus.

#### 4 Kopfhöreranschluss

Zum Anschluss eines Kopfhörers, eines Mikrofons oder eines Headset (Kopfhörer-Mikrofon-Kombi).

### 5 USB 3.0-Anschlüsse (2)

Zum Anschluss von Peripheriegeräten, wie z. B. Speichergeräte, Drucker usw. Ermöglicht eine Datenübertragungsrate von bis zu 5 GBit/s.

### 6 Optisches Laufwerk (optional)

Führt Lese- und Schreibvorgänge von und auf CDs und DVDs aus.

# [Technische Daten](#page-3-0) Ansichten

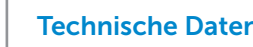

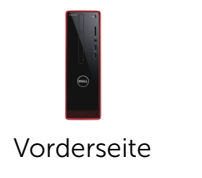

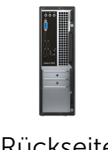

[Rückseite](#page-2-0)

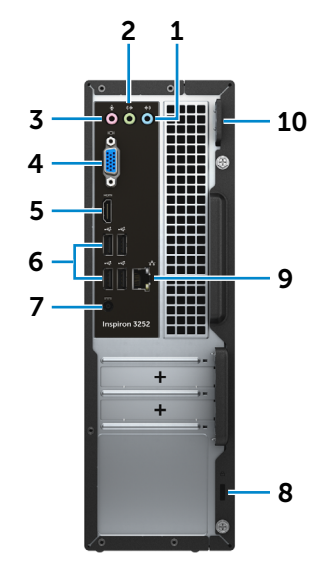

### 1 Eingangsanschluss

<span id="page-2-0"></span>**Rückseite** 

Zum Anschluss von Geräten, wie externen Audio-Playern zur Audioaufnahme am Computer.

#### 2 Ausgangsanschluss

Zum Anschluss von Lautsprechern.

### 3 Mikrofonanschluss

Zum Anschluss eines externen Mikrofons für Tonaufnahmen.

4 VGA-Anschluss

Zum Anschluss einer externen Anzeige oder eines Projektors.

### 5 HDMI-Anschluss

Zum Anschluss an ein TV-Gerät oder ein anderes HDMI-infähiges Gerät. Ermöglicht Video- und Audioausgabe.

#### 6 USB 2.0-Anschlüsse (4)

Zum Anschluss von Peripheriegeräten, wie z. B. Speichergeräte, Drucker usw. Ermöglicht eine Datenübertragungsrate von bis zu 480 MBit/s.

### 7 Netzadapteranschluss

Zum Anschluss eines Netzadapters, um den Computer mit Strom zu versorgen.

#### 8 Sicherheitskabeleinschub

Zum Anschluss eines Sicherheitskabels, um unbefugtes Bewegen des Computers zu verhindern.

### 9 Netzwerkanschluss

Zum Anschluss eines Ethernetkabels (RJ45) von einem Router oder Breitbandmodem für den Netzwerk- oder Internetzugang.

Die beiden Leuchtanzeigen neben dem Anschluss zeigen Konnektivitätsstatus und Netzwerkaktivität an.

### 10 Ringe für Vorhängeschloss

Zum Anbringen eines Vorhängeschlosses, um unbefugten Zugriff auf das Innere Ihres Computers zu verhindern.

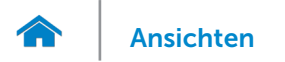

# <span id="page-3-0"></span>Abmessungen und gewicht

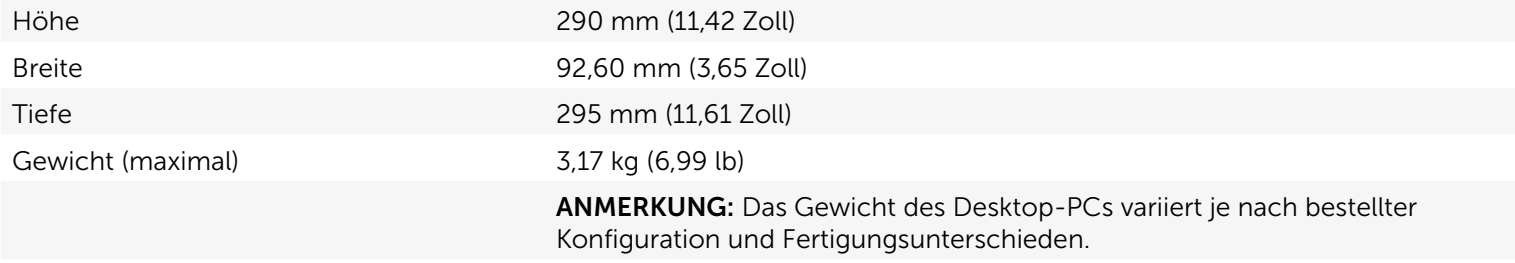

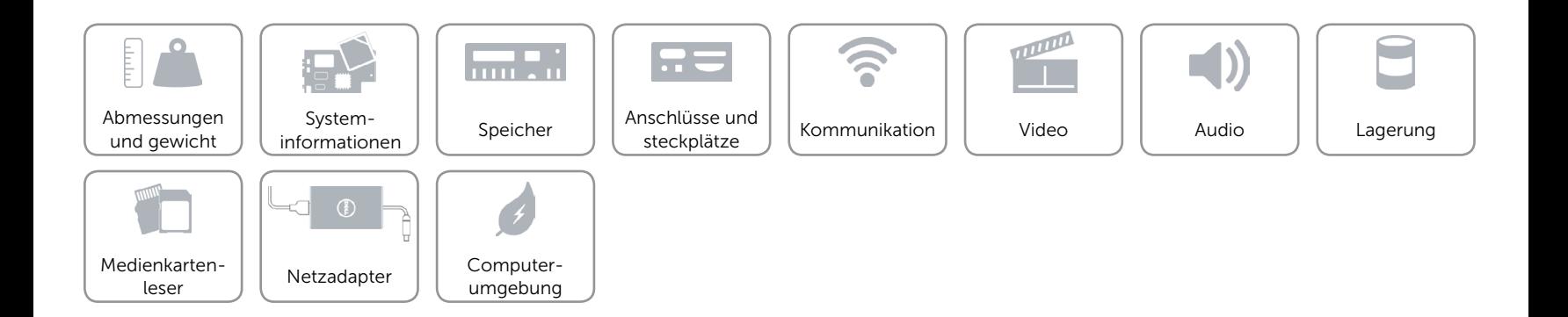

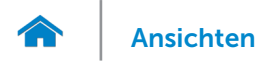

# <span id="page-4-0"></span>Systeminformationen

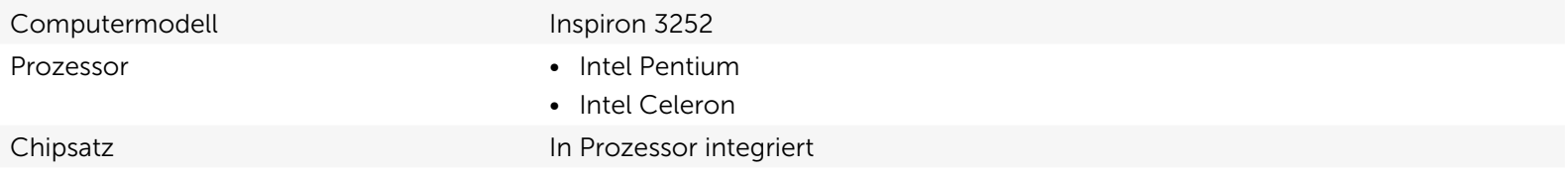

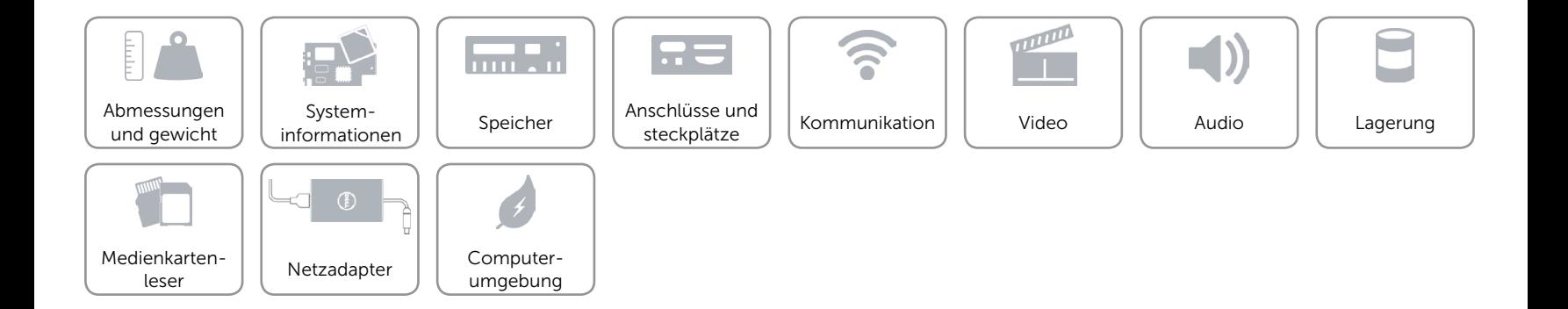

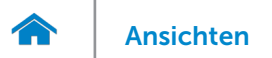

## <span id="page-5-0"></span>Speicher

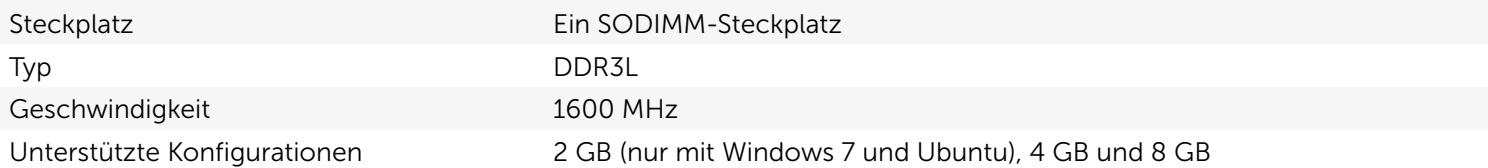

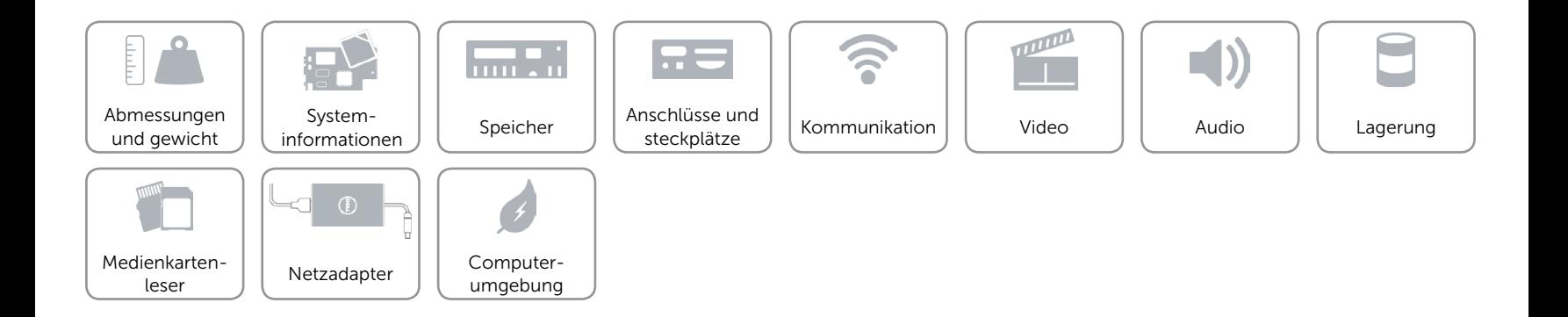

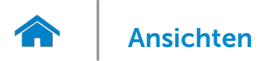

# <span id="page-6-0"></span>Anschlüsse und steckplätze

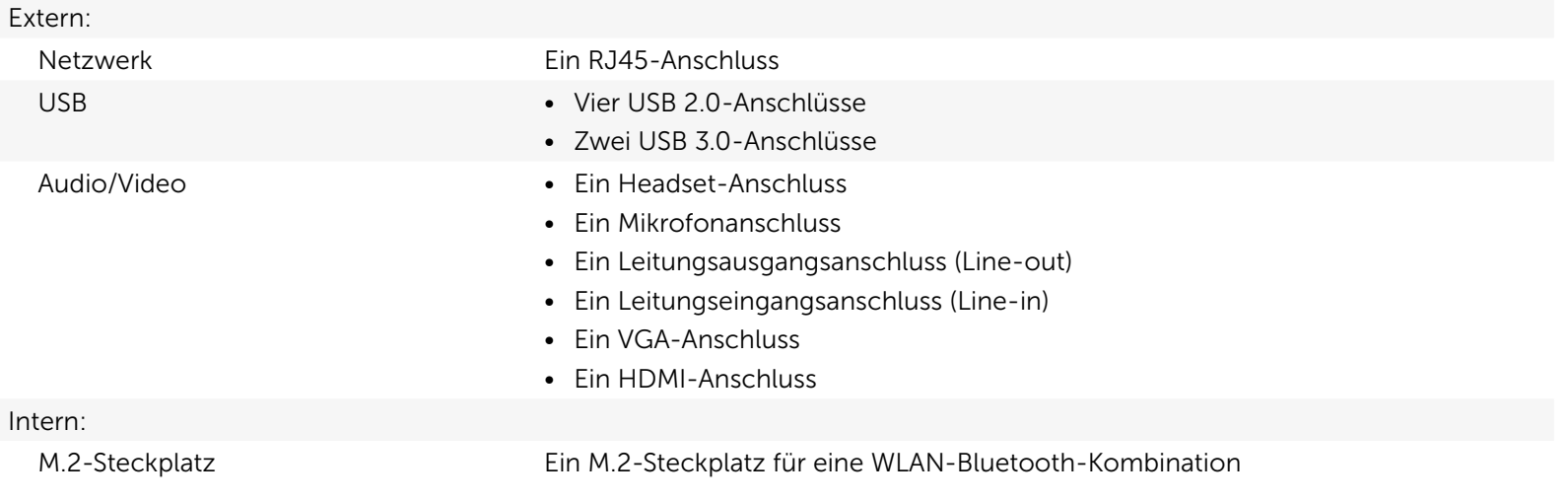

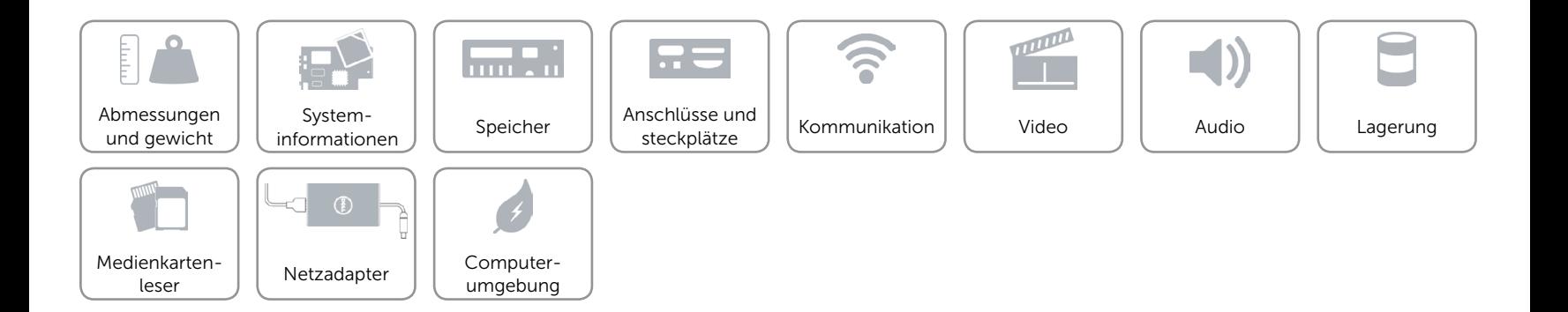

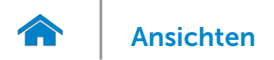

### <span id="page-7-0"></span>Kommunikation

Ethernet 10/100/1000 MBit/s Ethernet-Controller auf der Systemplatine integriert

- Wireless Wi-Fi 802.11ac
	- Bluetooth 4.0

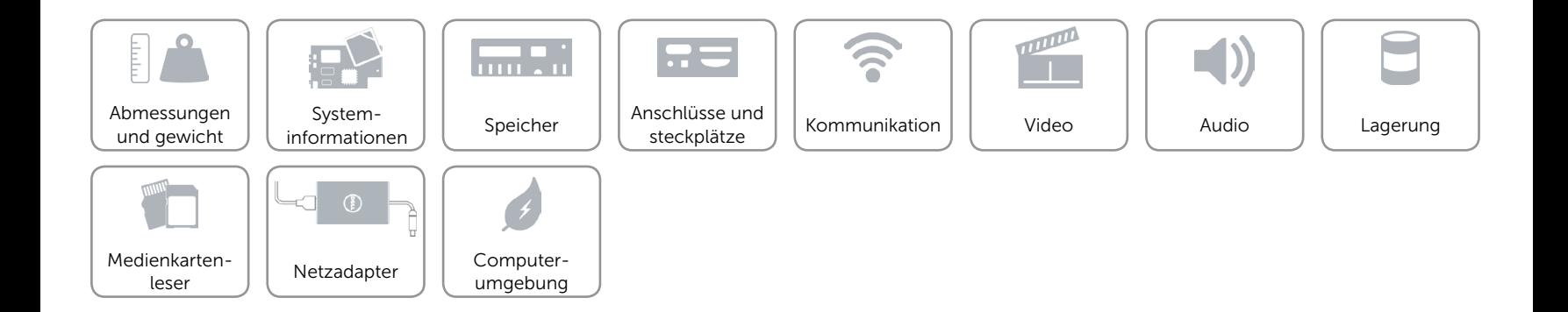

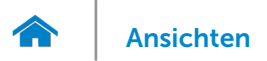

### <span id="page-8-0"></span>Video

Controller **Intel HD-Grafikkarte** Speicher Gemeinsam genutzter Systemspeicher

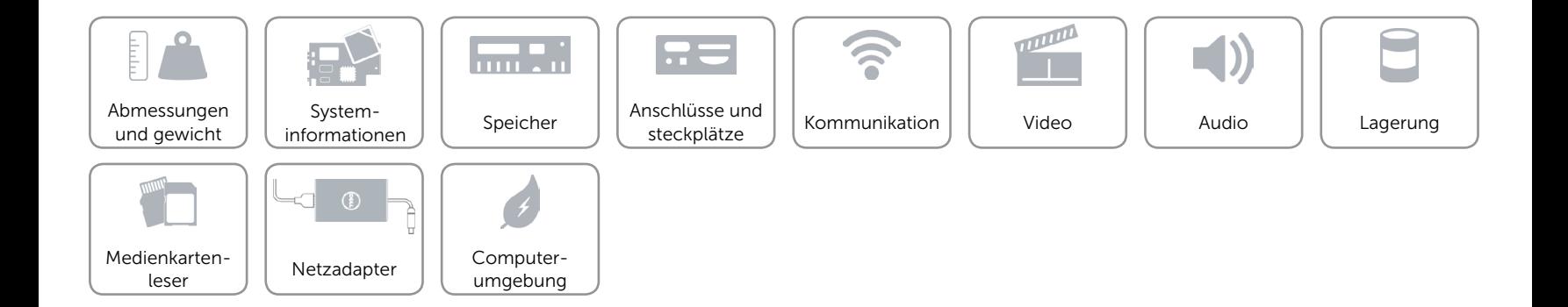

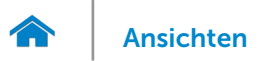

## <span id="page-9-0"></span>Audio

Controller **Controller Realtek ALC3600-CG** Typ Integriertes High-Definition-Audio für 5.1-Mehrkanal-Tonsysteme

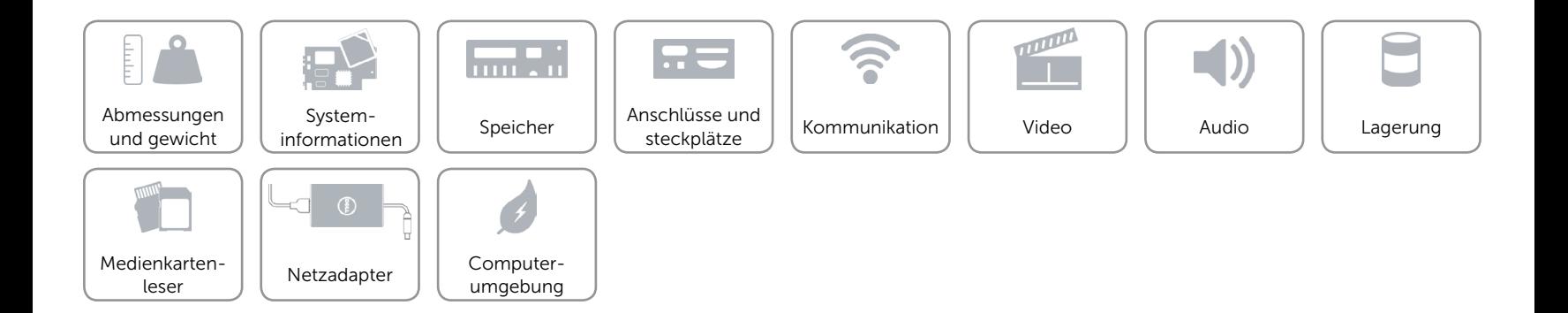

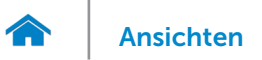

# <span id="page-10-0"></span>Lagerung

Festplatte **•** 2,5 Zoll

- Schnittstelle • • • • SATA 3 GBit/s für optisches Laufwerk
	- SATA 6 GBit/s für Festplatte
	-
	- $\cdot$  3.5 Zoll
- Optisches Laufwerk 9.5-mm-DVD+/-RW
- Unterstützte Konfigurationen Ein optisches Laufwerk und eine 3,5-Zoll-Festplatte
	- • Ein optisches Laufwerk und eine 2,5-Zoll-Festplatte
	- • Zwei 2,5-Zoll-Festplatten

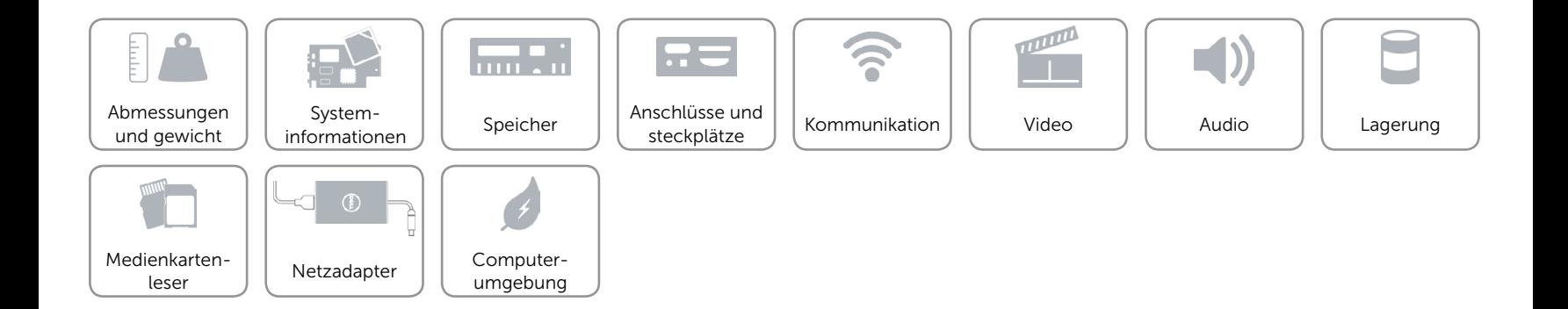

# <span id="page-11-0"></span>Medienkartenleser

Typ Ein 5-in-1-Steckplatz

- Unterstützte Karten **•** Secure Digital (SD)
	- • SDXC-Karte (Secure Digital Extended Capacity)
	- SD High-Capacity (SDHC)
	- • MultiMedia Card (MMC)
	- • MultiMedia Card plus (MMC+)

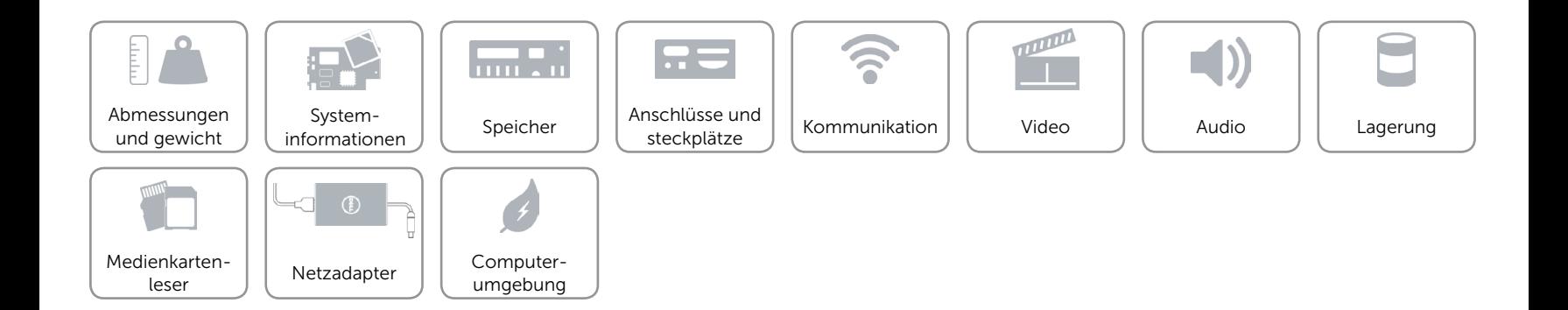

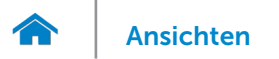

# <span id="page-12-0"></span>Netzadapter

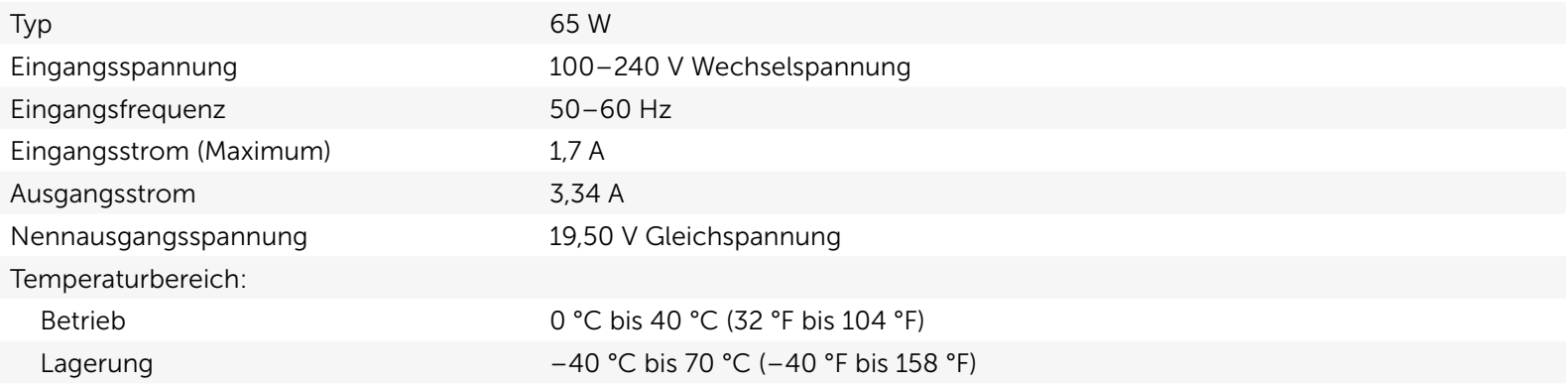

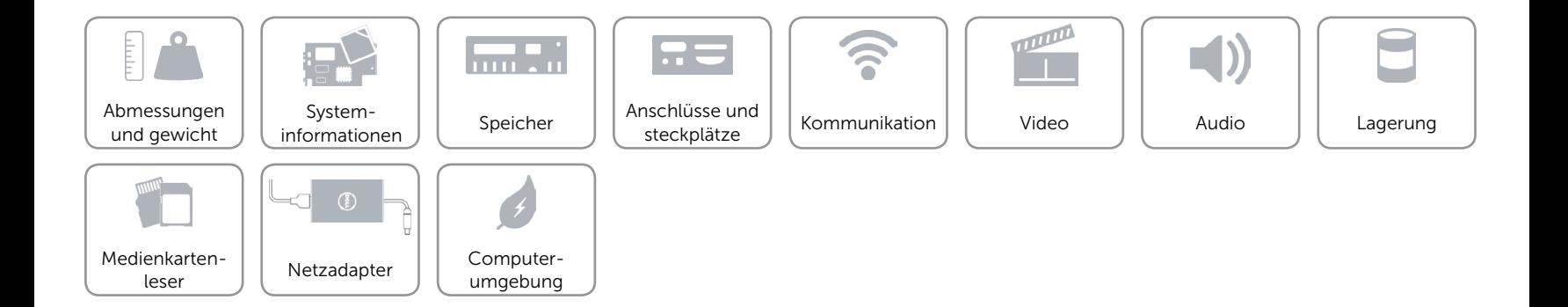

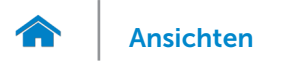

# <span id="page-13-0"></span>Computerumgebung

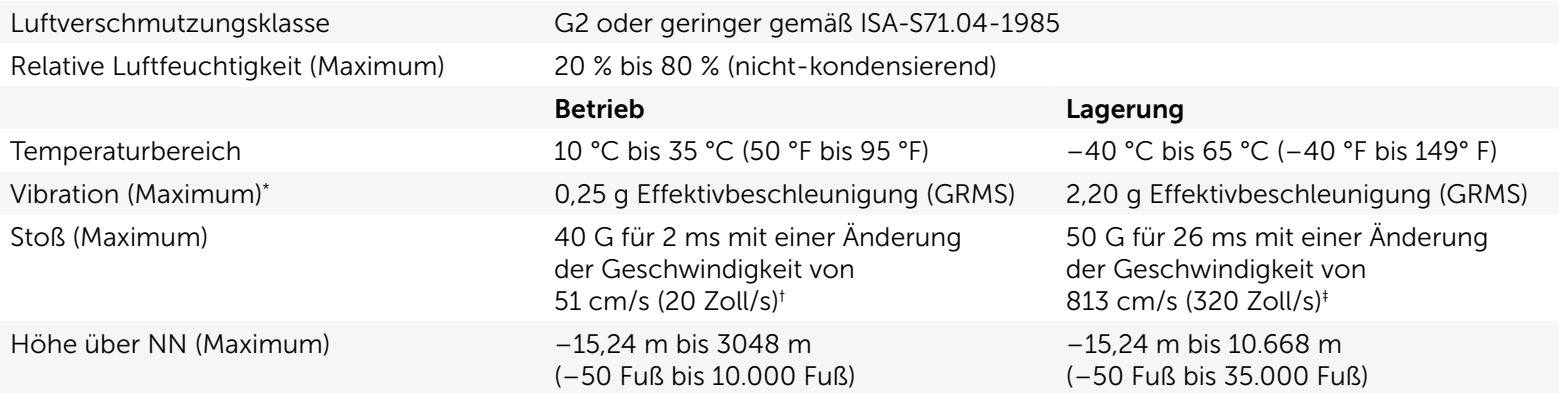

\* Gemessen über ein Vibrationsspektrum, das eine Benutzerumgebung simuliert.

† Gemessen mit einem 2-ms-Halbsinus-Impuls mit in Betrieb befindlicher Festplatte.

‡ Gemessen mit einem 2-ms-Halbsinus-Impuls und Festplatte in Parkposition.

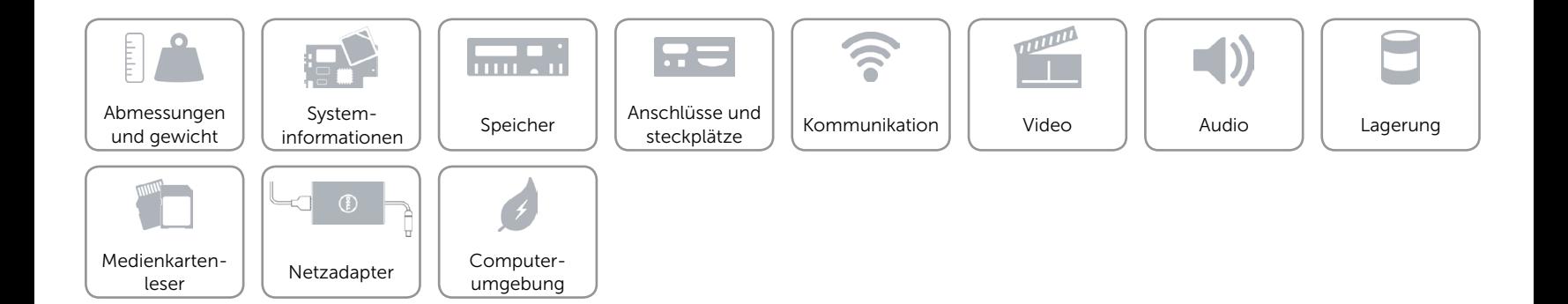